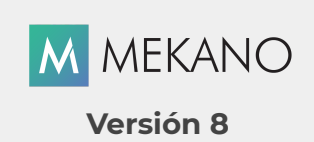

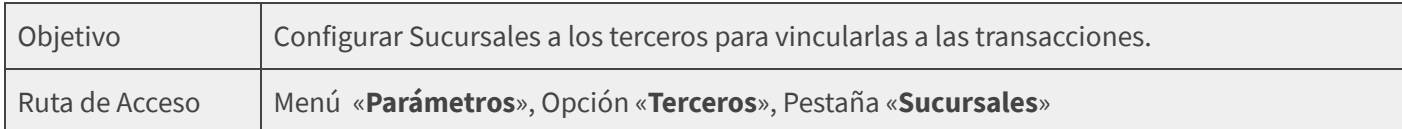

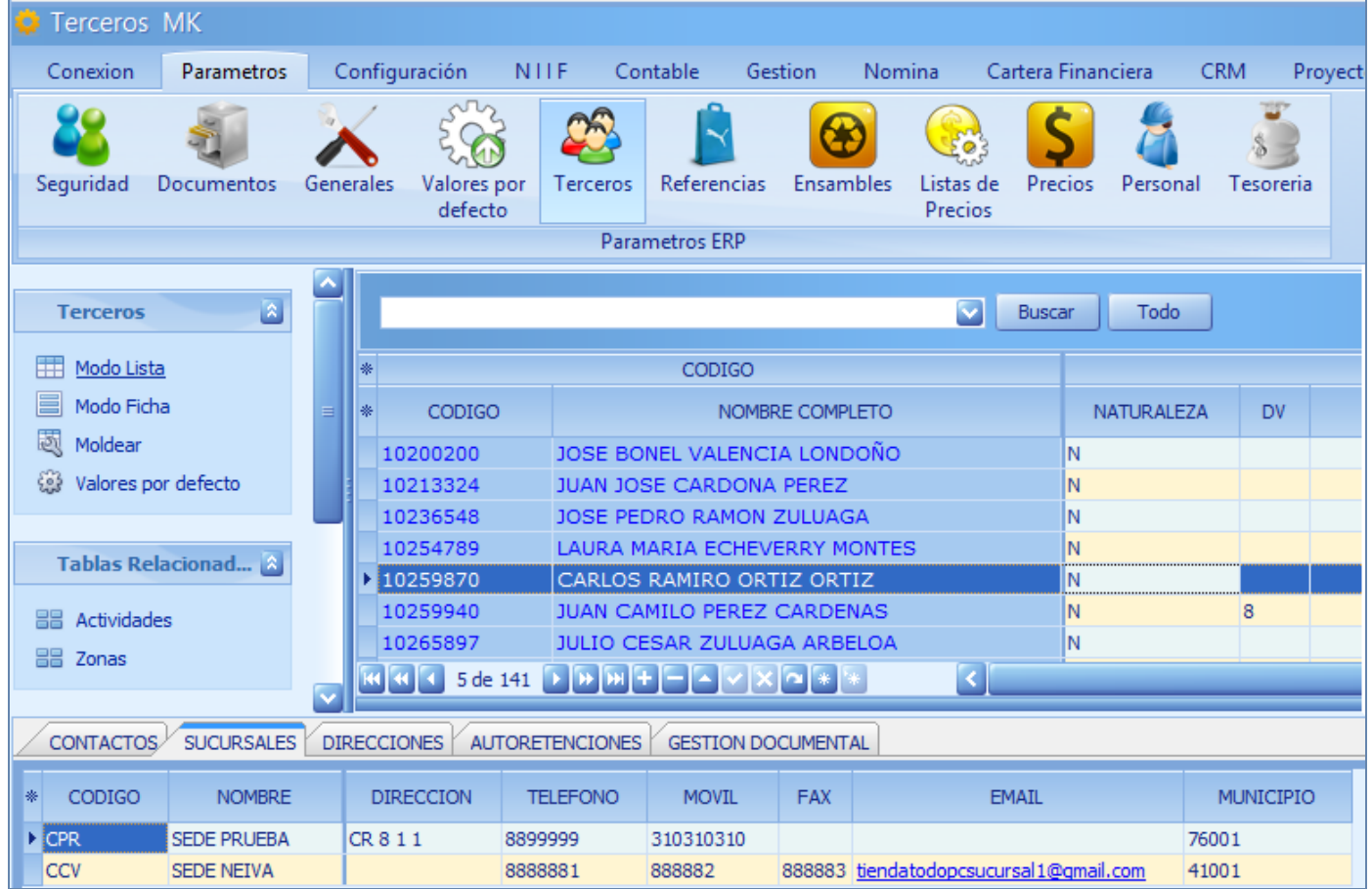

### DESCRIPCIÓN

Esta opción de Mekano permite asociar los datos principales de las diversas Sucursales, Sedes, Locales o Ubicaciones de los Terceros. Si un Tercero tiene Sucursales, el sistema pedirá asignar el código para clasificar el movimiento. El método de las Sucursales es implementado por Mekano para diferenciar la información y controlar las actividades administrativas, operativas, contables, tributarias y financieras de las sucursales o sedes de los Terceros de manera independiente.

### AMBIENTE DE TRABAJO

Según el modelo de seguridad que ofrece Mekano, para que un usuario pueda ingresar a esta ventana, es indispensable que en su perfil tenga habilitado el menú «**Parámetros**» y la opción «**Terceros**», asimismo, según los procesos que vaya a ejecutar, deberá contar con los permisos atribuidos previamente por el usuario Supervisor (ver [«Perfiles](http://www.apolosoft.com/documentos/mekano/T027.pdf)»).

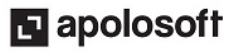

Gracias a que Mekano es un software de fácil uso, todas las ventanas tienen el mismo método para adicionar, grabar, editar o eliminar registros. Para mayor ilustración, observe en el siguiente recuadro los botones más usados de la Barra de Funciones, cada uno acompañado de la tecla rápida:

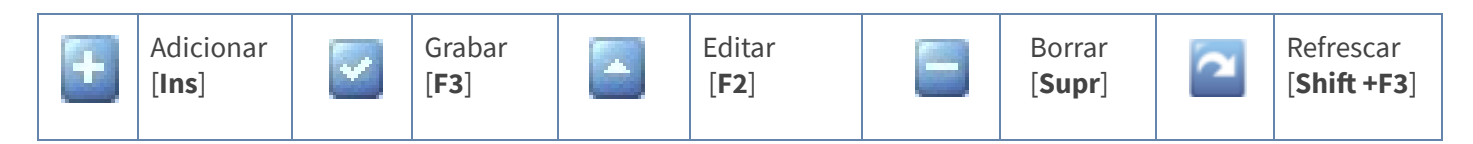

Nota: Recuerde que la Barra de Funciones es propia de cada opción del programa y siempre aparece ubicada en la parte inferior izquierda de cada ventana.

#### CREAR SUCURSALES

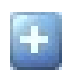

Adicionar: Para crear una nueva Sucursal, ubíquese en el Tercero al que le va a añadir la información y en la parte inferior seleccione la pestaña «Sucursales», oprima la tecla [Insert], el botón Adicionar de la barra de funciones o la tecla [Flecha Abajo] y configure los campos:

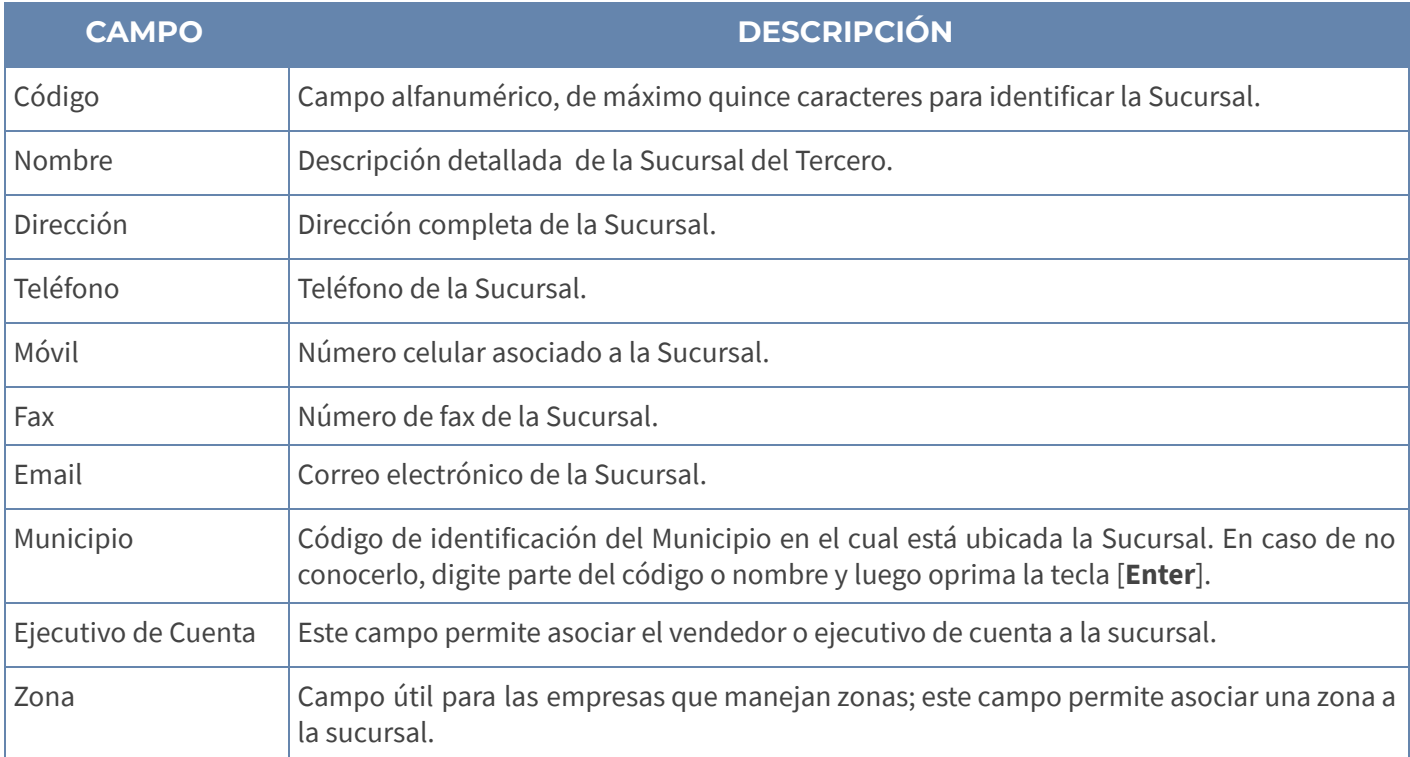

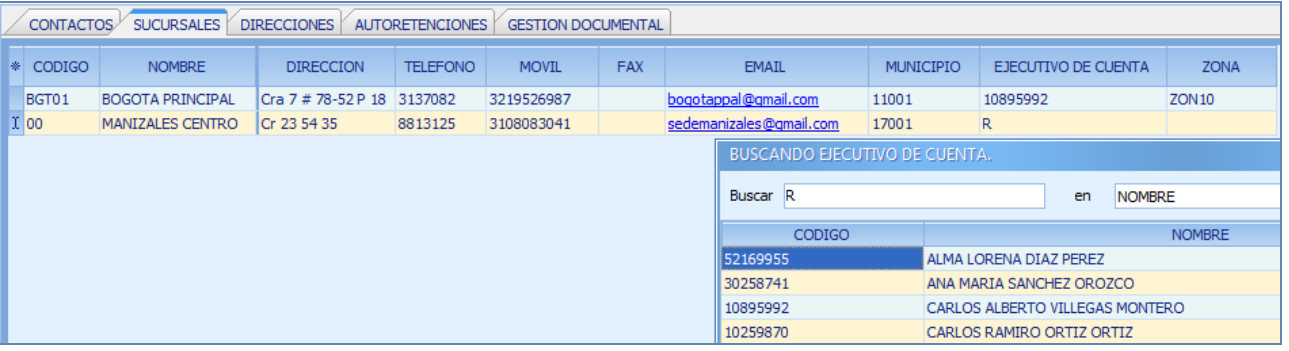

NOTA: Recuerde que para trabajar y realizar operaciones, el usuario que ingrese a esta ventana debe contar con los permisos respectivos, adjudicados previamente por el Supervisor del sistema.

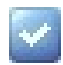

Grabar: Después de crear la sucursal o sede, guarde el registro con la tecla [F3] o dé clic en el botón Aceptar de la barra de funciones, o puede oprimir la tecla [Flecha Arriba] o [Flecha Abajo].

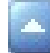

Editar: Use la tecla [F2] o el botón Editar de la barra de funciones, realice los cambios que requiere, y guarde con la tecla [F3] para Grabar.

Eliminar: Use la tecla [Supr] o el botón Eliminar de la barra de funciones y confirme la operación. Recuerde que este proceso es irreversible y sólo lo puede ejecutar el Usuario con el atributo Eliminar en su Perfil.

Atención: Recuerde que si las Sucursales pertenecen al Tercero Empresa, son consideradas SEDES propias y serán solicitadas al insertar el movimiento en otros módulos de Mekano para diferenciar las transacciones.

#### USO DE LAS SUCURSALES

Las Sucursales permiten clasificar la información tanto de las sucursales propias como la de los terceros. Después de configurar las sucursales, podrán ser usadas en las siguientes opciones de Mekano:

● Comprobantes Gestión: Para diferenciar el movimiento de los Terceros con el mismo Nit, pero diferentes centros de negocios o sedes.

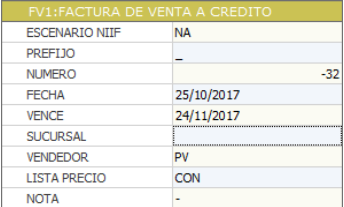

- Comprobantes Contables: Para diferenciar los comprobantes digitados, por diferentes centros de negocios o sedes propias.
- Contactos: Para saber a qué Sucursal corresponde cada contacto de los Terceros.
- Centros: Cuando se configuran Sucursales como sedes en el tercero Empresa o propio, a cada Centro de Costos se le asigna la Sede perteneciente a la empresa.
- Valores para Usuarios: Las Sucursales del Tercero Empresa o propio definen a qué sede pertenece cada usuario.
- **Nómina:** Al crear las diferentes nóminas que se van a procesar.
- Movimiento Contable: Las Sucursales del Tercero Empresa o propio definen cuál sede está realizando movimientos en Contable.

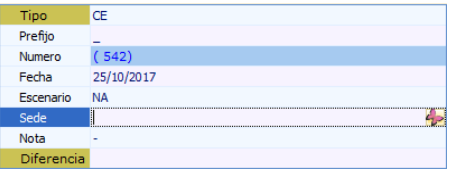

● Homologación: Al momento de cambiar mediante esta opción la contabilización que tendrán algunos documentos de gestión según la sede que se defina.

Atención: Por seguridad, Mekano no permite la eliminación de las sucursales que ya tienen movimiento o están vinculados a estas opciones; en ese caso, aparecerá el mensaje 'Registro restaurado por tener dependencia'.

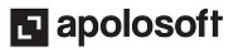

#### TRUCOS DE MANEJO

- Ambiente de Trabajo: Gracias a que Mekano es un software de fácil uso, todas las ventanas tienen la misma forma para adicionar, editar o eliminar registros, pero si dado el caso requiere conocer mejor el proceso, recuerde utilizar el tutorial respectivo. (Ver [«Ambiente](http://www.apolosoft.com/documentos/mekano/T226.pdf) de Trabajo»).
- Motor de Búsqueda: Mekano cuenta con múltiples formas para buscar un dato e información requerida (ver [«Búsquedas](http://www.apolosoft.com/documentos/mekano/T225.pdf)»). Puede utilizar la **Búsqueda Incremental** en esta ventana, ubicando inicialmente el Tercero al cual pertenece la Sucursal, seleccione la pestaña «Sucursales». Digite en el campo «Código» o «Nombre» los caracteres necesarios hasta encontrar la coincidencia completa.
- Modo Ficha: Para visualizar la información de la ventana «Sucursales» en Modo Ficha con sus principales atributos, utilice las teclas de función [Ctrl]+[Espacio]. Para regresar, cierre con la (X) de la parte inferior de la ventana donde dice Ficha Sucursales.
- Moldeo de la Ventana Sucursales: Si requiere visualizar las Sucursales con un tipo de información específica, despliegue la ventana utilizando el asterisco (\*) ubicado antes del campo «**Nombre Completo**». Marque y desmarque con clic, o con la tecla [**Espacio**]. Una vez seleccionados los campos que desea visualizar, conserve la presentación hasta su próximo ingreso a Mekano utilizando las teclas de función, [Ctrl]+[M]. Con el mouse puede ajustar el tamaño de las columnas.
- Ordenar por Campo: Para ordenar por Sucursales dé clic sobre la columna «Código»; lo mismo puede hacer con cualquier columna de esta ventana y también filtrar por el campo que requiera .
- Ayuda en Línea: Si desea activar la ayuda disponible para esta ventana, oprima la tecla [F1] o sin salir de esta opción, desde el menú «**Conexión**» y clic en «**Ayuda**». Recuerde que para su ejecución se requiere señal de internet.

#### TUTORIALES RELACIONADOS

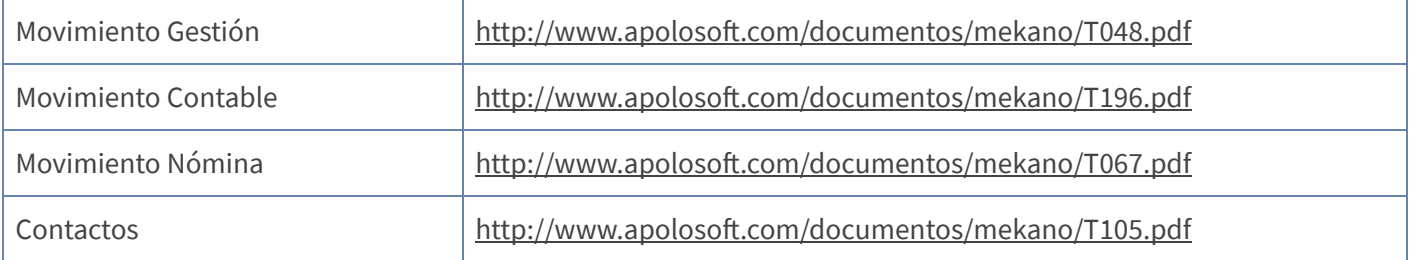

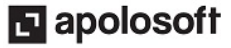

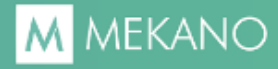

## TECLAS DE FUNCIÓN

Las teclas más usadas en esta ventana , son:

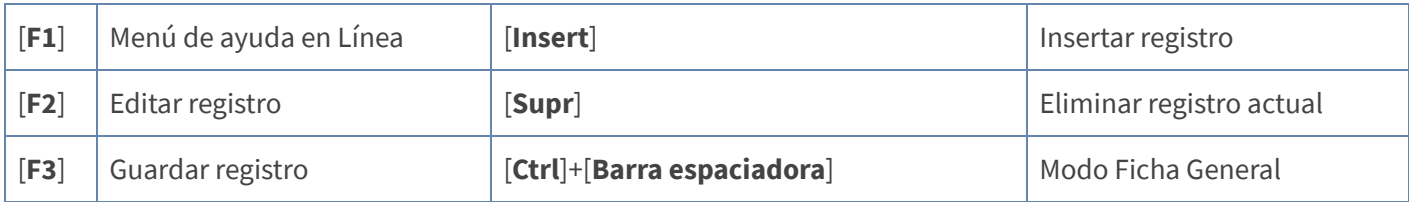

NOTA: Ver aquí imagen teclado [completo](http://www.apolosoft.com/documentos/mekano/TecladoMekano.jpg) Ver aquí video [teclado](http://vimeo.com/apolosoft/tecladomekano)

### BARRA DE FUNCIÓN

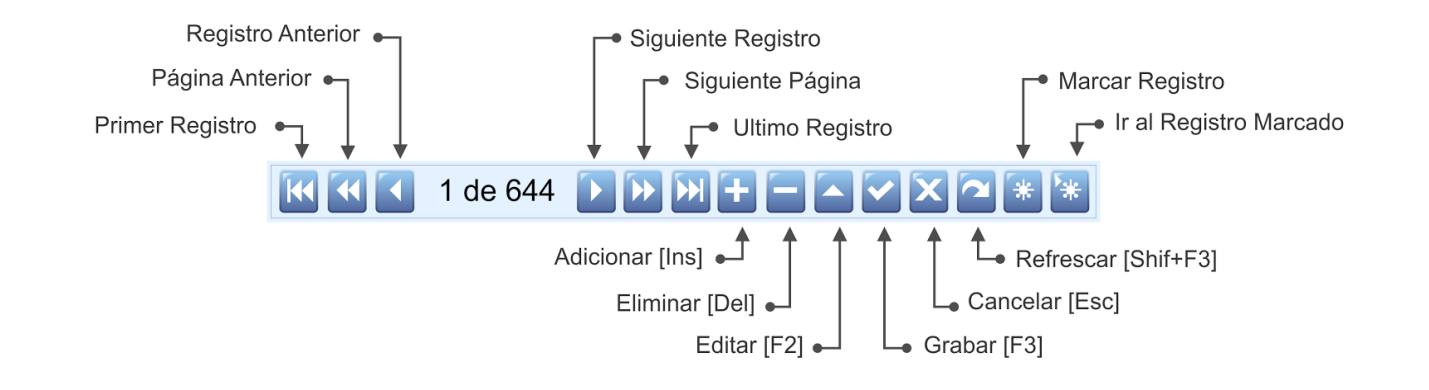

#### PASO A PASO

#### Para crear una Sucursal

- 1. Ingrese por «Parámetros», «Terceros».
- 2. Busque el Tercero al que le va a agregar la Sucursal.
- 3. Seleccione la pestaña «Sucursales».
- 4. Presione [Insert] o el botón Adicionar.
- 5. Inserte los datos.
- 6. Guarde con [F3].

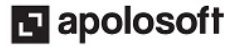

### GLOSARIO

- TERCEROS: Persona natural o jurídica que tiene relación directa o indirecta con la empresa.
- SUCURSAL: Otra sede del Tercero diferente a la principal. Si requiere puede asociar contactos.
- **CONTACTO:** Personas asociadas a un tercero que se pueden vincular a una sucursal del tercero.

### CUESTIONARIO

- Al crear una sucursal o sede, ¿Qué datos se pueden diligenciar?
	- a. Dirección y Teléfono
	- b. Móvil y Fax
	- c. Email y Municipio
	- d. Todas las anteriores

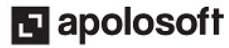